# **THE WILEY OPEN ACCESS ACCOUNT DASHBOARD**

**Manage your Wiley Open Access Account in real-time!**

Your **Wiley Open Access Account** enables you to pay the open access article publication charges (APC) for affiliated authors, allowing their research to be freely and globally available. As a Wiley Open Access Account (WOAA) customer, you have free access to the Wiley Open Access Account Dashboard, designed to help you easily manage your account.

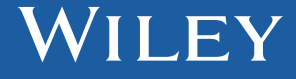

# **HOW DOES THE WOAA DASHBOARD HELP YOU?**

**With the WOAA Dashboard you can review and approve author payment requests, request and print payment invoices, add funds to your account, access detailed reporting, and much more.**

### **Manage your payment requests**

Review and approve or deny payment requests from authors who select your institution/funder account to pay for any open access APC. Sign up to receive email alerts for new payment requests and 14-day reminders on any oustanding payment requests.

## **Review account history**

On the Account Dashboard, you can view all articles submitted for payment in Pending Request status. Click "View" next to the article. Want to query a payment request? Add a note on the article and this will be sent to the Wiley Payment Administrator for their attention.

You can also **"Approve"** or **"Deny"** the submitted article in Pending Request status. If approved by your Institution's Open Access Team, the APC will be added to your account and the article will be made open access upon publication.

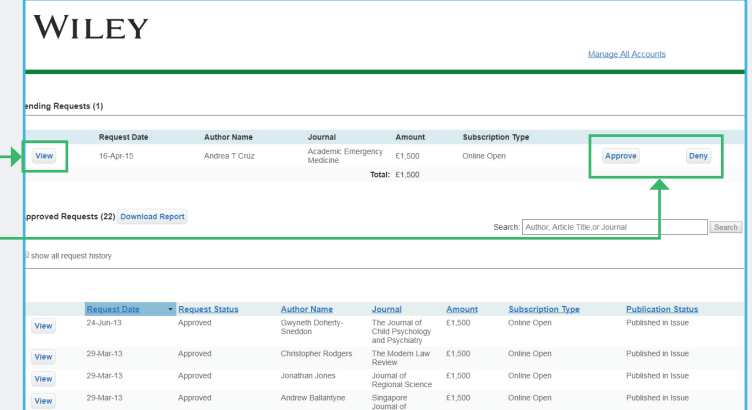

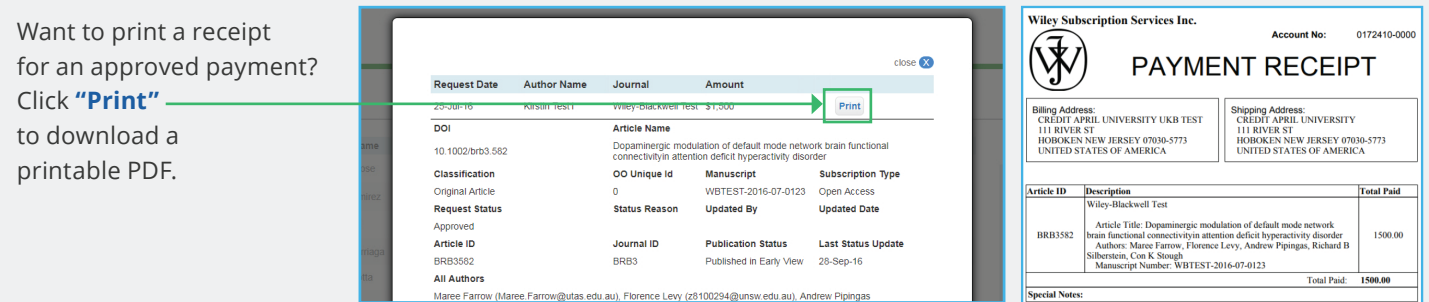

Maree Farrow (Maree Farrow@utas.edu.au), Florence Levy (z8100294@unsw.edu.au), Andrew Pipingas

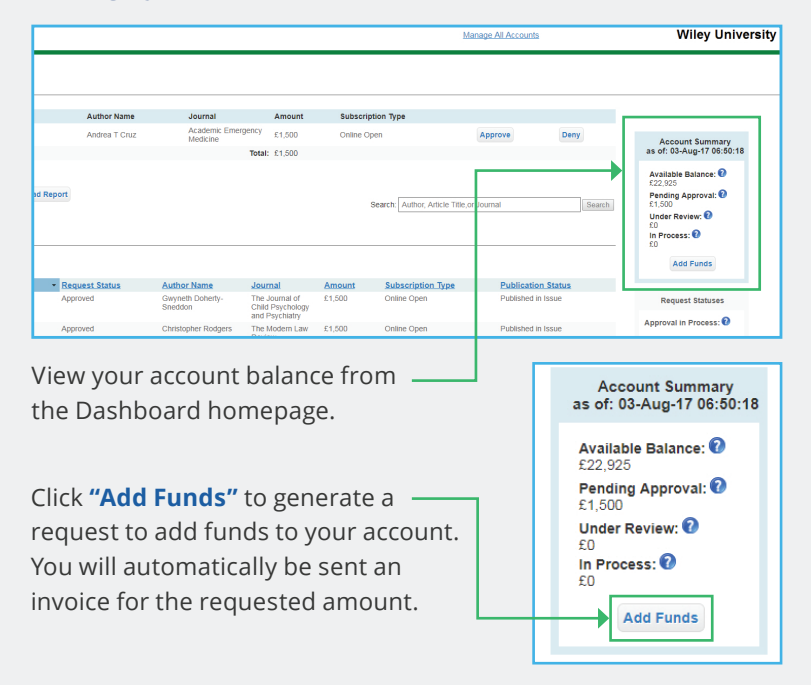

## **Manage your account's funds Monitor your account's usage**

Access reporting from your account in real-time. From the Dashboard homepage, click **"Download Report"**.

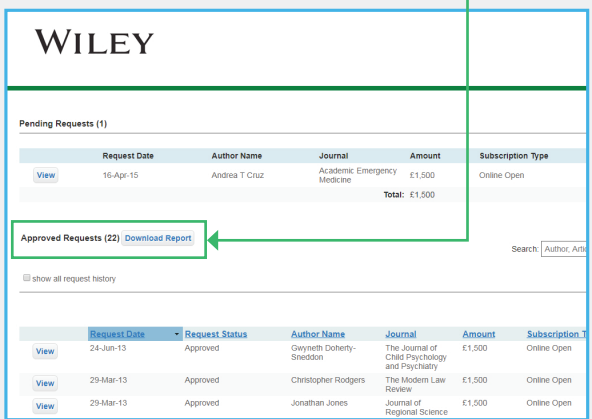

You can generate in your preferred date range a detailed report showing details such as author name, article title, license type and publication status. You can also sign up to receive monthly or quarterly reports via email.

# **Questions?**

For a walk-through of the dashboard, visit **https://www.brainshark.com/wiley/woad**. Contact **accountdashboard@wiley.com** with any questions or concerns.

# **WILEY**